## 1. 本を予約する

大桑村図書館の本を、インターネットから予約することができます。

「おおくわブックナビ」(https://okuwa.calil.jp/)で本を検索します。

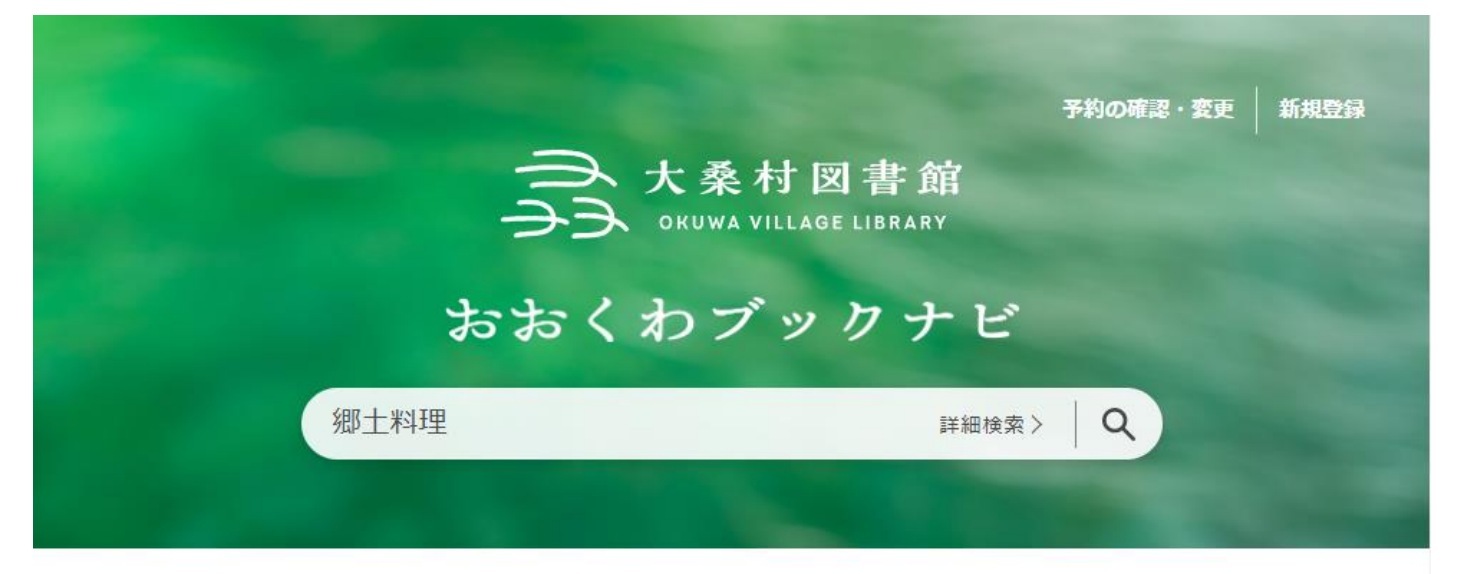

45件見つかりました。大桑村図書館と塩尻市立図書館、デジとしょ信州を検索しました

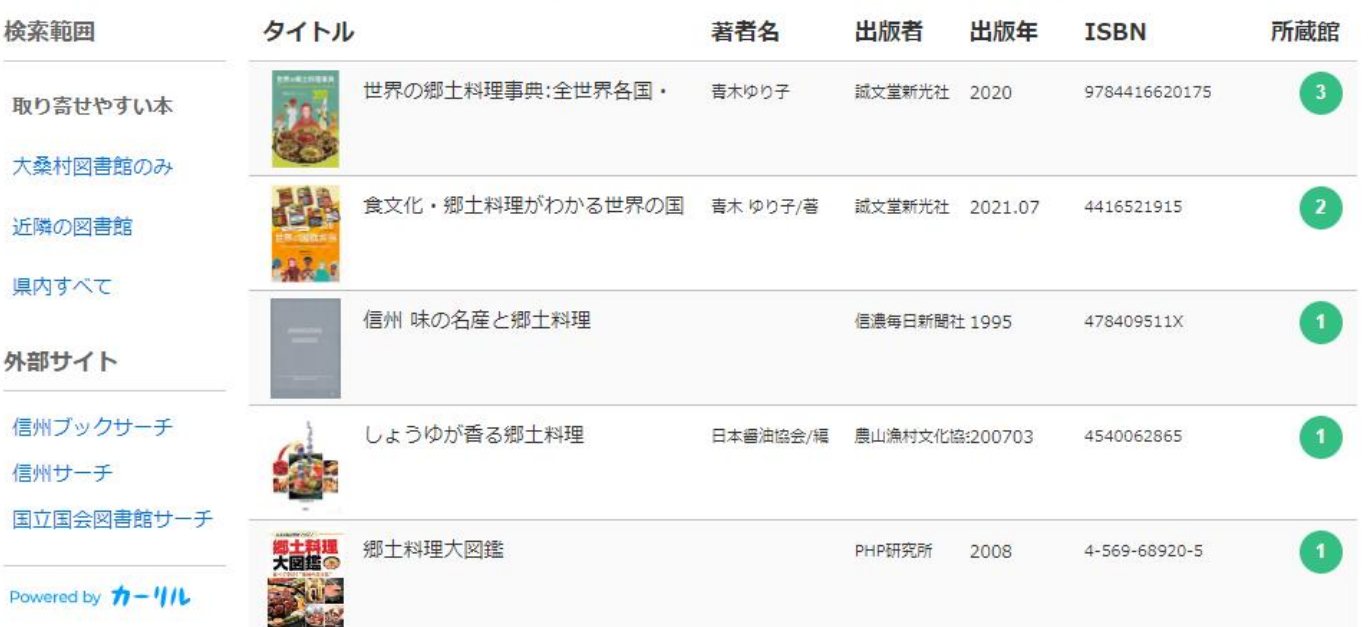

詳しく見たい本を選択すると、所蔵館が表示されます。 大桑村図書館に所蔵がある場合、所蔵館一覧に「大桑村図書館」と表示されます。

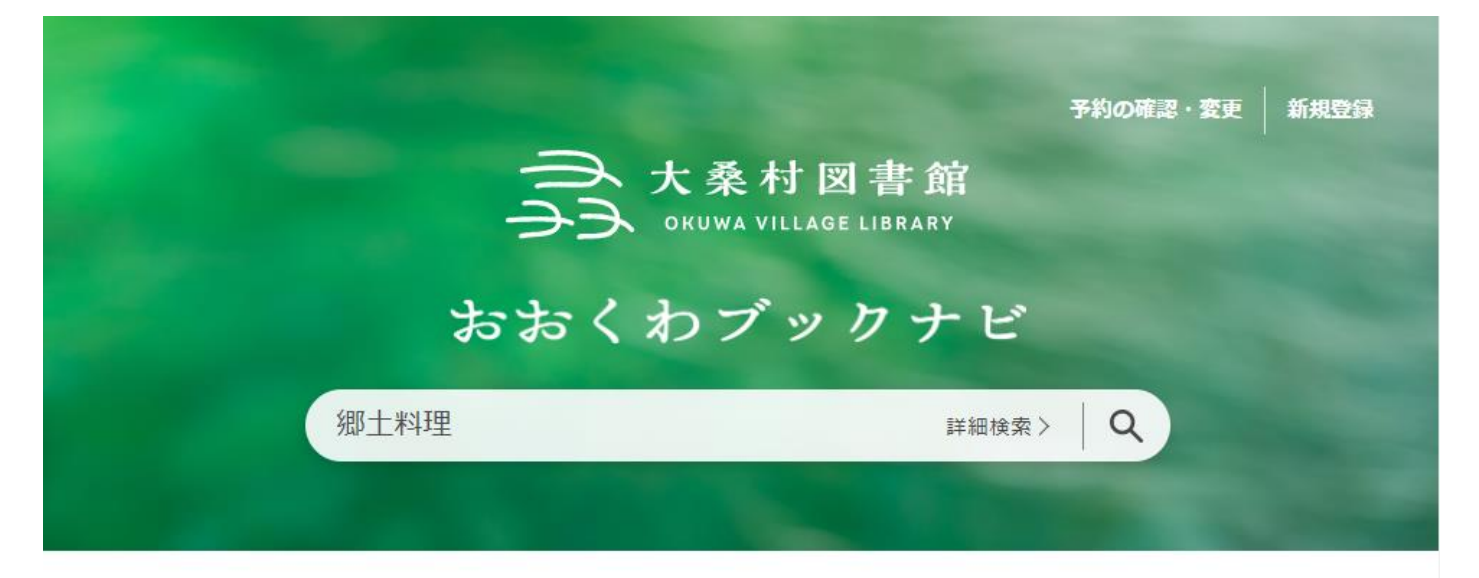

45件見つかりました。大桑村図書館と塩尻市立図書館、デジとしょ信州を検索しました

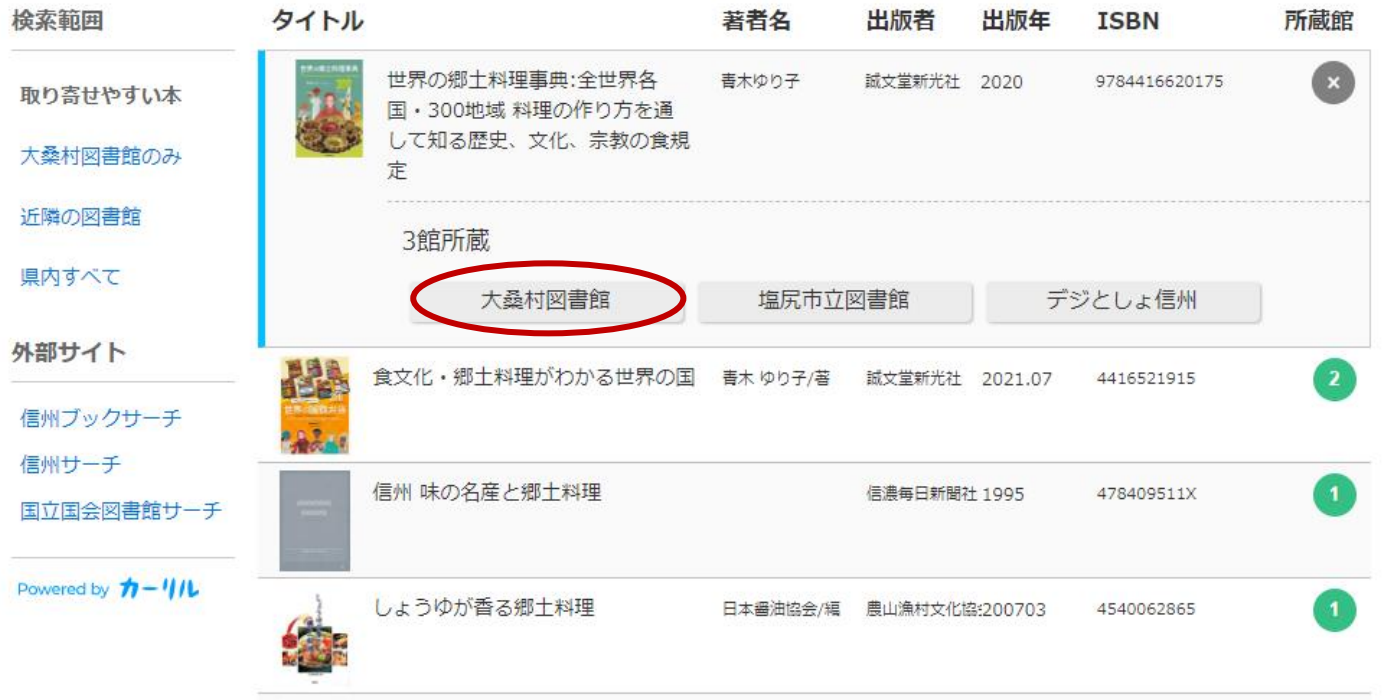

「大桑村図書館」をクリックすると、書誌詳細ページに移動します。

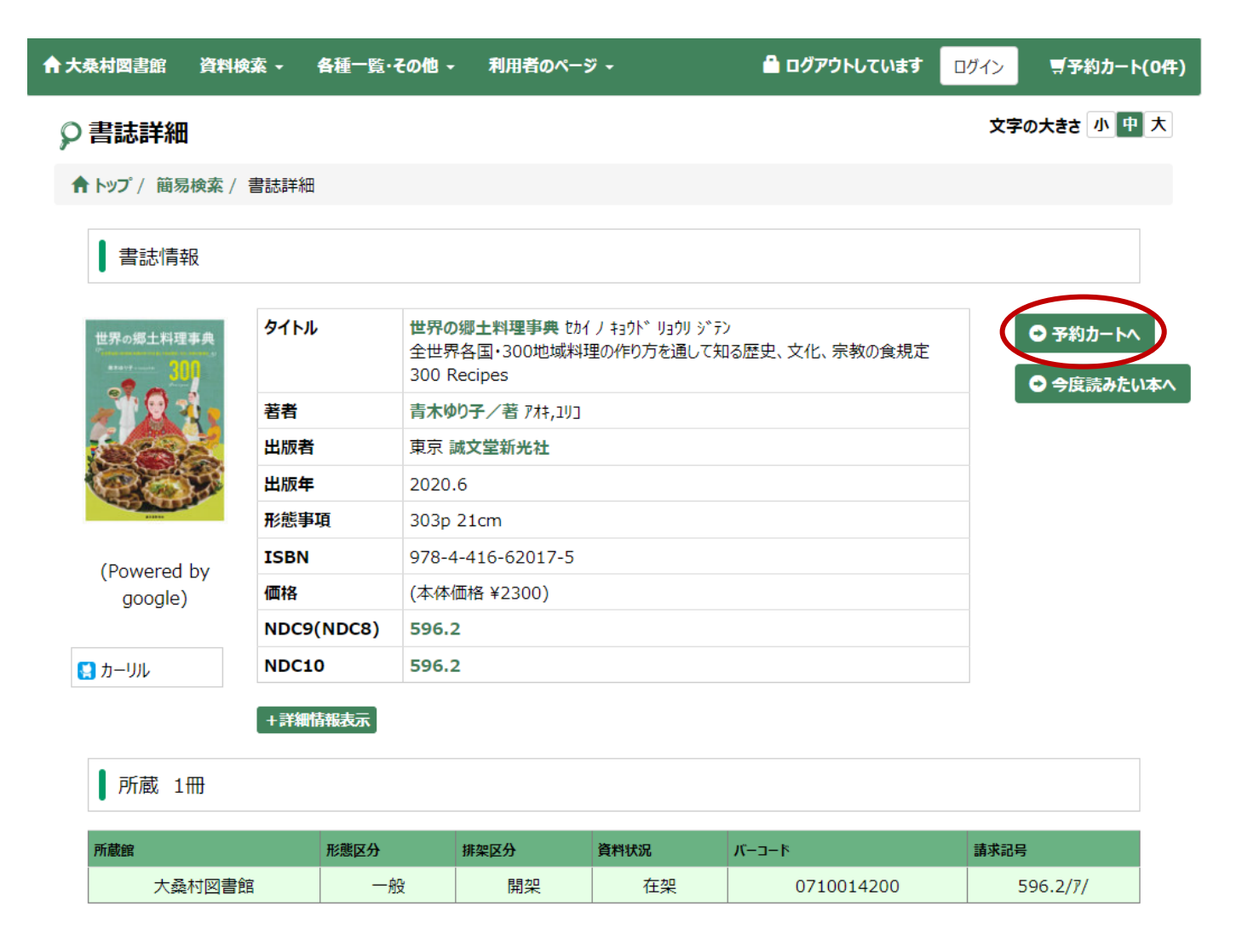

利用登録されている方は、"予約カートへ"をクリックしてログインすると、資料がカートに登録され、 予約することができます。

予約後の流れ

- ✓ 当館で予約を確認・資料を確保したのち、ご指定の連絡方法でお知らせします。
- ✓ 取り置き期間は確保日から 1 週間で、期限を過ぎたものは自動で予約が取り消されます。

## 2. 借りている本を延長する

大桑村図書館で借りている本の貸出期限を、インターネットから延長することができます。

「おおくわブックナビ」から、「予約の確認・変更」をクリックします

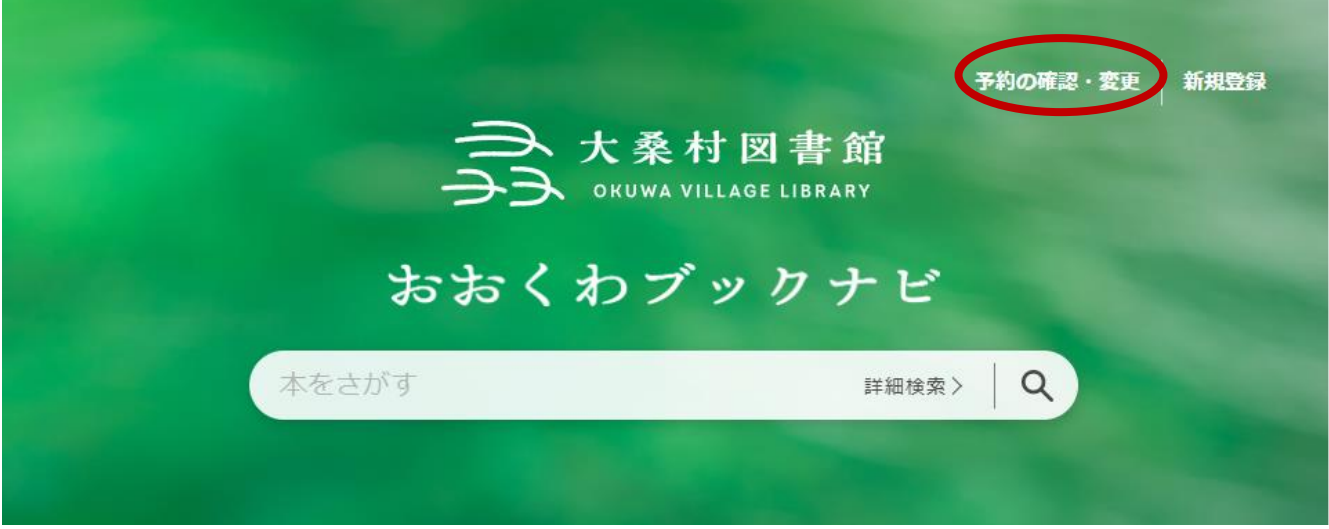

## 利用者番号とパスワードを入力し、ログインします。

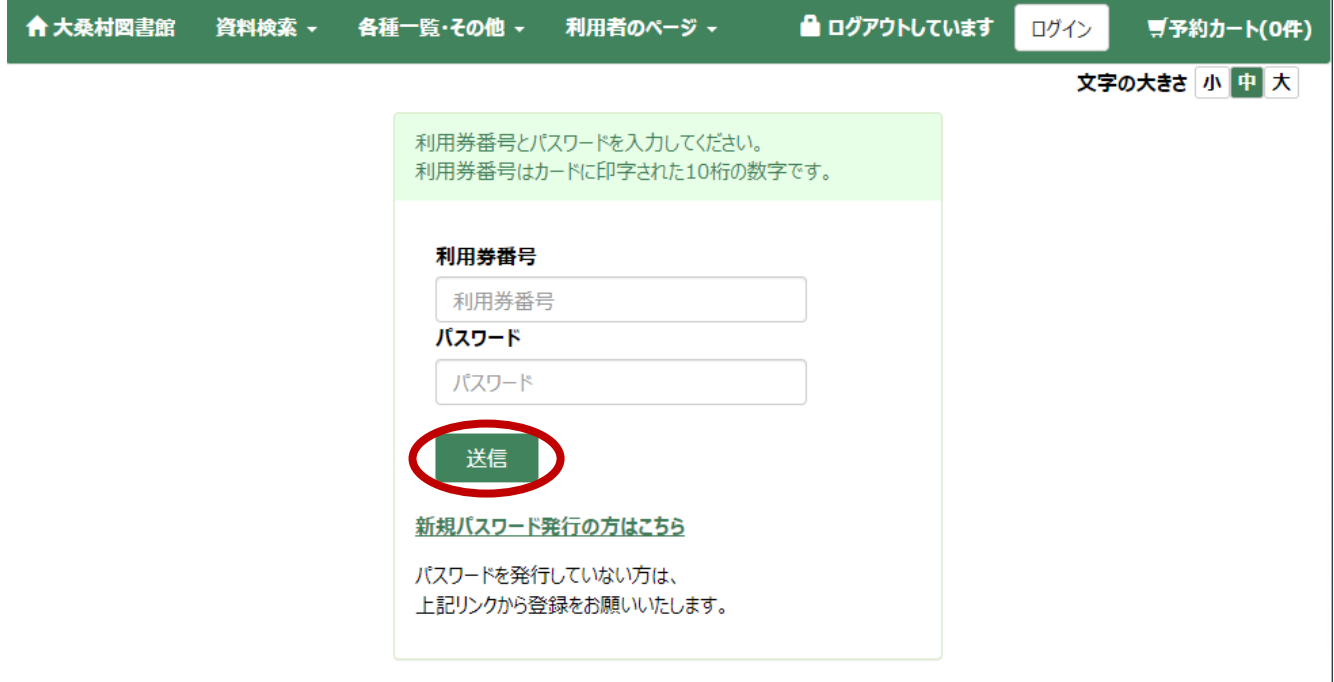

## ログインすると、利用状況一覧が表示されます。

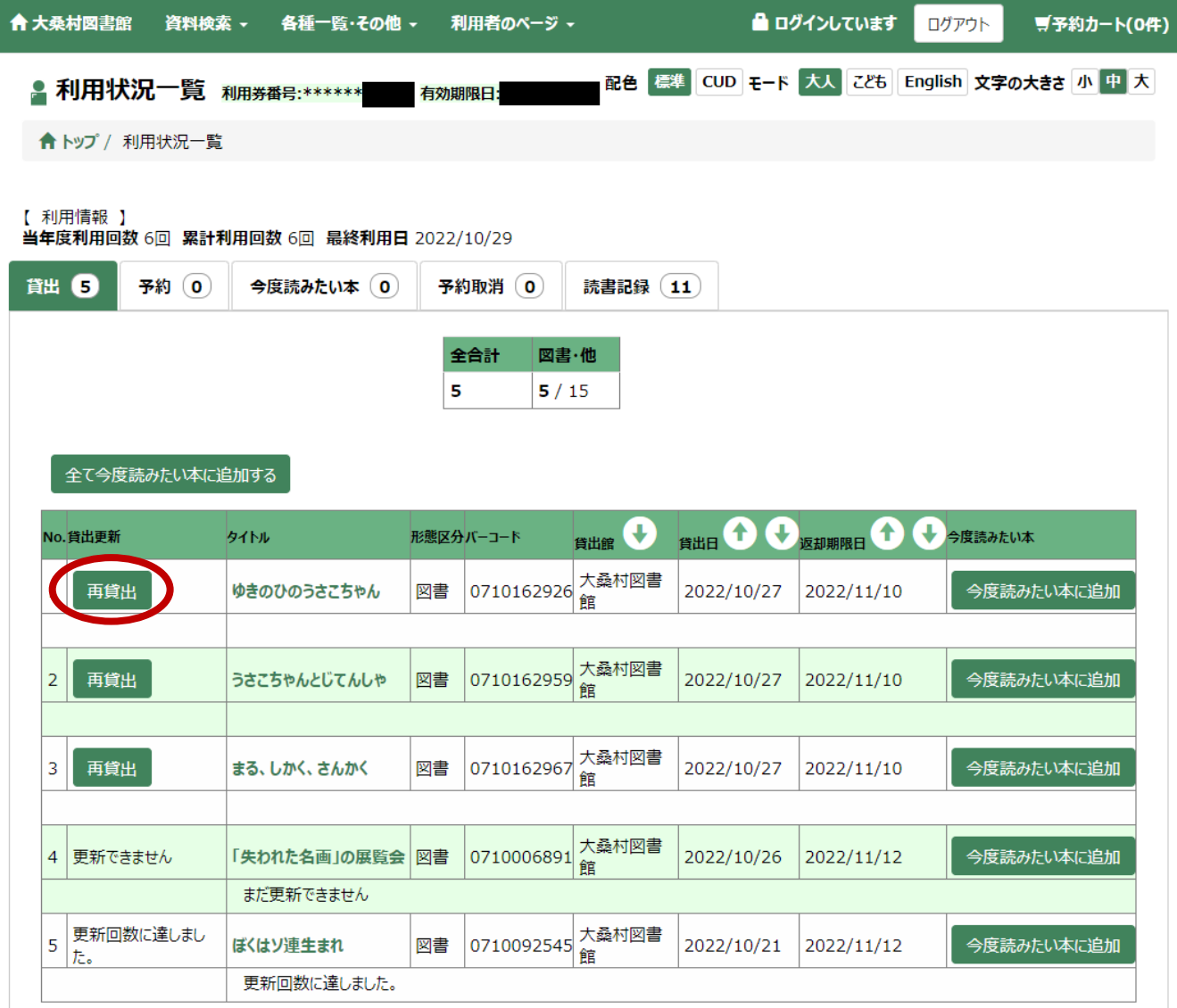

「再貸出」ボタンをクリックし、確認画面の「更新する」をクリックすると、貸出期間が延長されます。 ※ 手続きをされた日から 2 週間の延長となります。